# **ЗАПИТ НА ПОДАННЯ ЦІНОВОЇ ПРОПОЗИЦІЇ № ZKVU20200501**

на розробку онлайн платформи для проєкту фестивалів «З країни в Україну» в малих містах Луганської та Донецької областей

# ДОДАТОК 2 до ЗНПЦП № 20200501 Технічне завдання

### **Ціль розробки онлайн платформи:**

- розробити унікальну онлайн платформу, яка дозволить трансформувати навчання з оффлайну в онлайн зберігаючи інтерактивність навчального процесу для окремих груп та команд.

#### **Вимоги до контенту і наповненню Платформи**

Первинна розробка і верстка контенту (інформаційного вмісту) Платформи повинна проводитися силами Виконавця за безпосередньої участі Замовника. Замовник надає всі необхідні Виконавцю текстові та графічні матеріали, а також коментарі, що стосуються їх змісту, обсягу, оформлення і розміщення.

Сайт повинен мати одну версію - україномовну.

#### **Вимоги до системи управління контентом сайту**

Система управління контентом сайту повинна забезпечити адміністратору сайту можливість виконання наступних дій:

- додавання і видалення новин та анонсів;
- редагування новин і анонсів;
- управління відображенням новин і анонсів;
- додавати, редагувати та управляти навчальними матеріалами (текстові, графічні, відео матеріали);

Незначні зміни дизайну та структури сайту (додати активний банер, відрегувати структуру/механіку існуючих блоків), повинні відбуватися в рамках процедур підтримки сайту Виконавцем протягом 1 року після підписання акту виконаних робіт між Виконавцем і Замовником

#### **Система управління сайтом (CMS), кросбраузерність, хостинг та адаптивність**

Очікуємо від потенційного виконавця проєкту пропозиції по вибору/визначенню оптимальної системи управління сайтом, можливості по кросбраузерності відповідно від вибору системи управління сайтом та рекомендації по хостингу платформи

Сайт повинен передбачати базовий захист від основних видів хакерських атак (XSS, SQL-ін'єкцій, CSRF-вразливостей й т.д.).

Платформа повина витримувати наступні навантаження:

- вебінари / відео конференції через модуль ютуба до 500 людей одночасно (через модуль «загальний клас»)

- до 500 людей одночасно онлайн одночасно в робочих модулях «загальний клас» та «командний простір» із використанням всього функціоналу (відео конференц зв'язок, вайтборд та доступи на сховище)

- до 500 людей одночасно у модулі «навчальні матеріали»

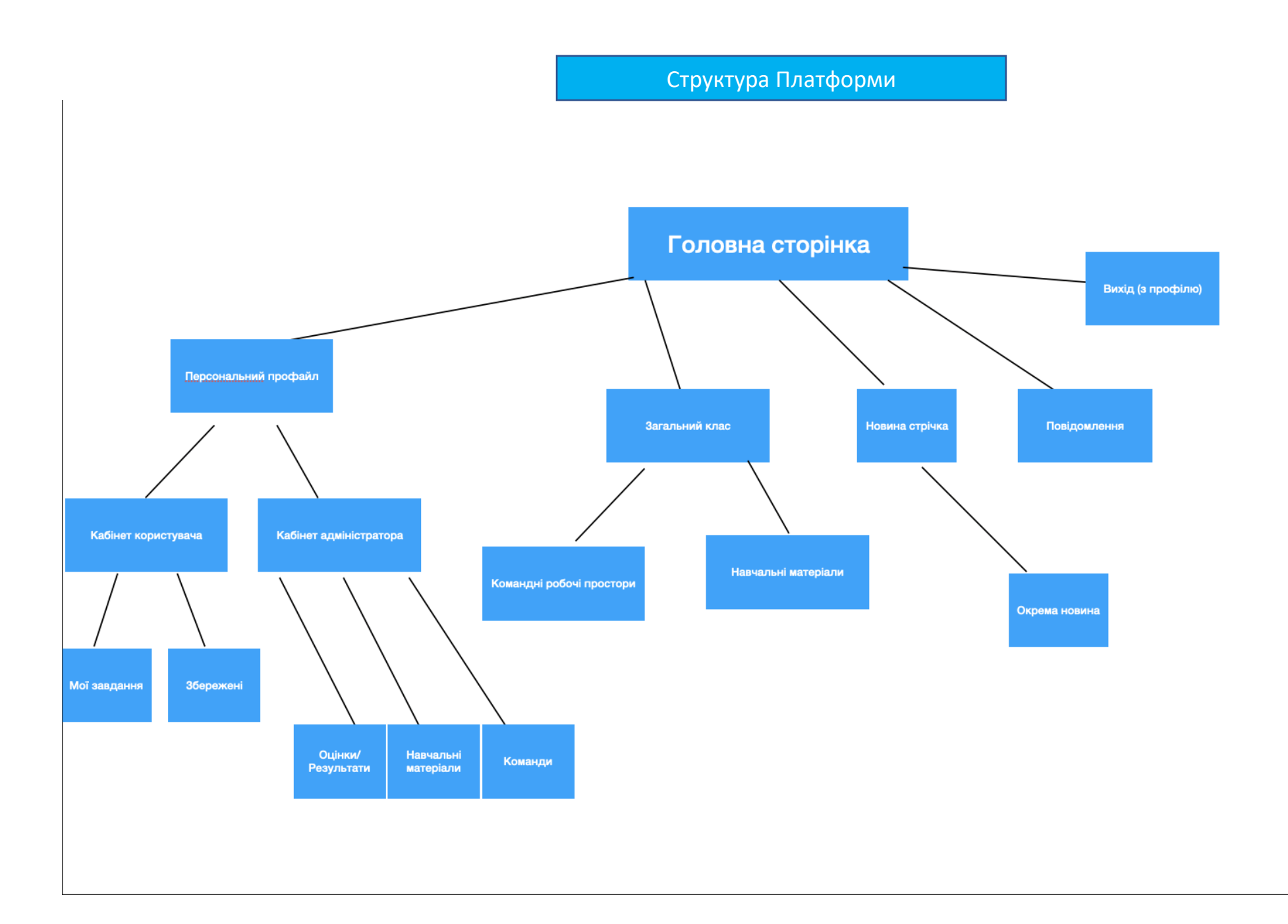

## **Прототипи сторінок**

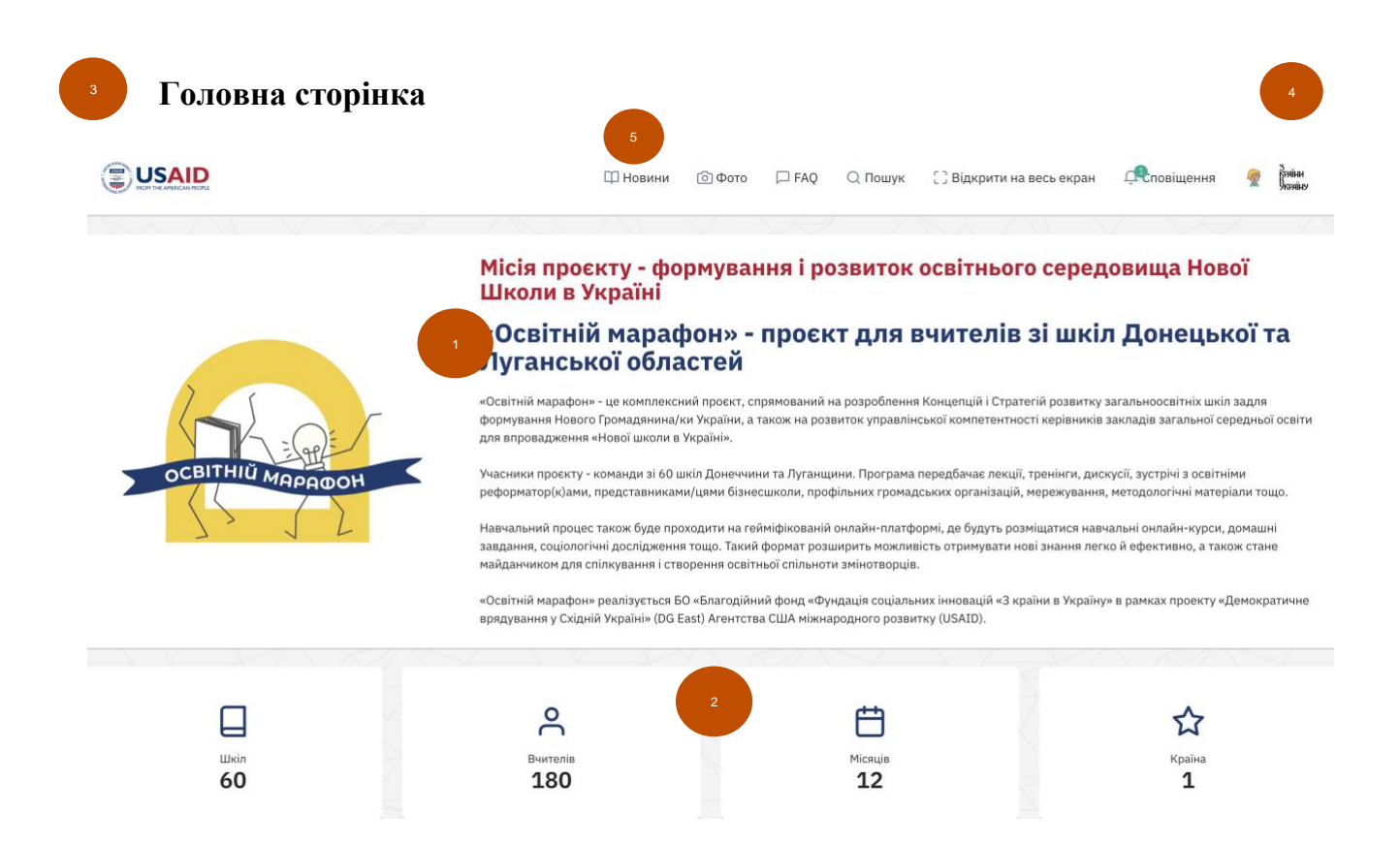

- 1) Статичний блок із інформацією про проєкт;
- 2) Статичні блоки, де можна розмістити кількісні показники (кількість учасників, менторів, міст учасниць і тд);
- 3) Графічні посилання на сайти донорів/імплементаторів проєкту (натискаючи які людина переходить на відповідні сайти);
- 4) Вхід у профіль користувача (система авторизації);
- 5) Активна кнопка/перехід на розділ/сторінку сайту «Новини». Перехід на сторінку сайту з новинами можливий для будь якого користувача, навіть не авторизованого в системі.

**Загальний клас**

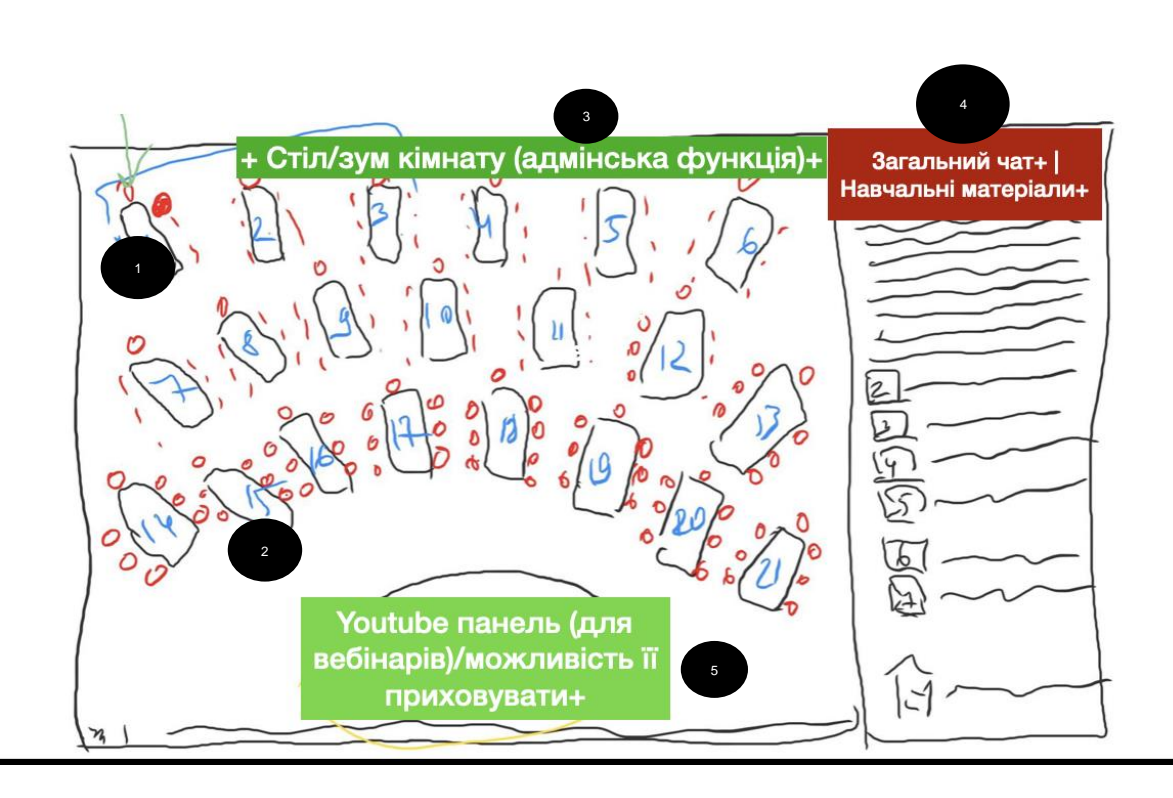

#### 1) Стіл/команда

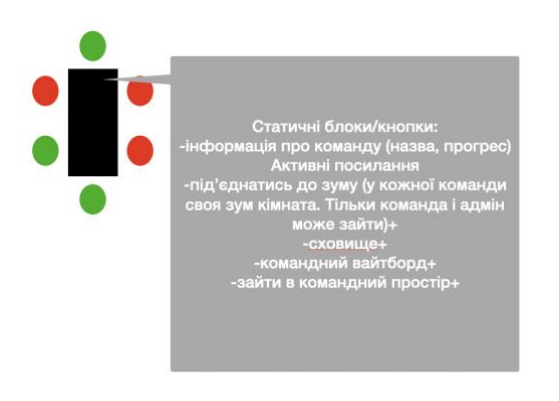

Статичні блоки:

- Виведення інформації про команду (назва, прогрес, ім'я учасників команди);

Активні блоки/кнопки:

- Кнопки швидкі посилання на зум кімнату, сховище та вайтборд (можливість зайти в

командні простори є тільки у учасників цієї команди та у адміністраторів);

- Кнопка перехід у командний простір;

Як активні кнопки (перехід в зум і тд) та і статичні блоки повині висвічуватись коли користувач наводить курсором на стіл (графічно показано поруч з описом) та працювати як перелік можливих функцій.

Адміністраторські можливоті:

- Додавати/виключати людей з команди;

2) Учасник

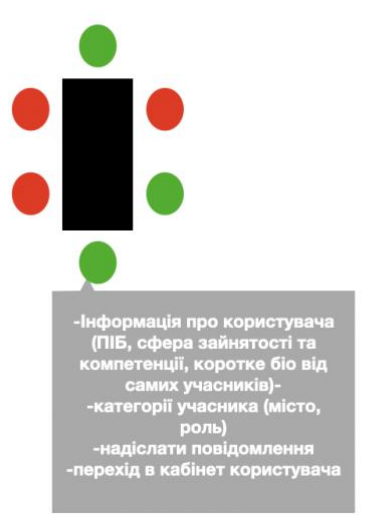

Статичні блоки:

При наведенні на користувача висвічується інформація про нього, яка підв'язується з заповненої інформації користувача з персонального кабінету;

- Індикатор онлайну користувача (якщо користувача зайшов в клас то індикатор зелений, якщо ні, то індикатор червоний)

Активні блоки:

- Надіслати повідомлення

- Перехід в кабінет користувача (перегляд повного профайлу користувача) Як активні кнопки (перехід в зум і тд) та і статичні блоки повині висвічуватись коли користувач наводить курсором на стіл (графічно показано поруч з описом) та працювати як перелік можливих функцій.

#### 3) Функції адміністратора

- Можливість створення/керування нових столів із одразу сформованими зум кімнатами/вайтбордами; В ідеалі потрібно зробити кнопку «+» у верхньому полі (над простором із столами) та натискаючи кнопку «+» у адміністратора з'являється іконка вибору функцій: створити команду/керувати вже створеною командою.

- Можливість долучатись до зум кімнат всіх столів/команд; Ця функція повина автоматично висвічуватись у адміністратора в переліку функцій коли той наводить на стіл.

#### 4) Бічна панель

- Посилання на навчальні матеріали (доступ до навчальних матеріалів відео/тексти відбувається через вхід в загальний навчальний клас);
- Загальний чат для оголошень;

Через те що бокова панель складається з 2 частин, потрібно у верхньому полі бічної панелі зробити активні кнопки які дозволять користувачам переключатись між чатом та навчальними матеріалами. В залежності від обраної функції бічна панель має вигляд чату на всю площину блоку або перелік навчальних матеріалів.

- 5) Ютуб плеєр/панель відеовідтворення
- Можливість під'єднання ютуб модулю як для відтворення записів так і прямих включень, із можливістю розширення екрану; Панель відеовідтворення не повина відображатисть поки вона неактивна. Під час активації модулю, повино бути 2 опції: 1-ша збільшити трансляцію на весь монітор та 2-га можливість відеовідтворення у нижній частині екрану.

#### **Командний кабінет**

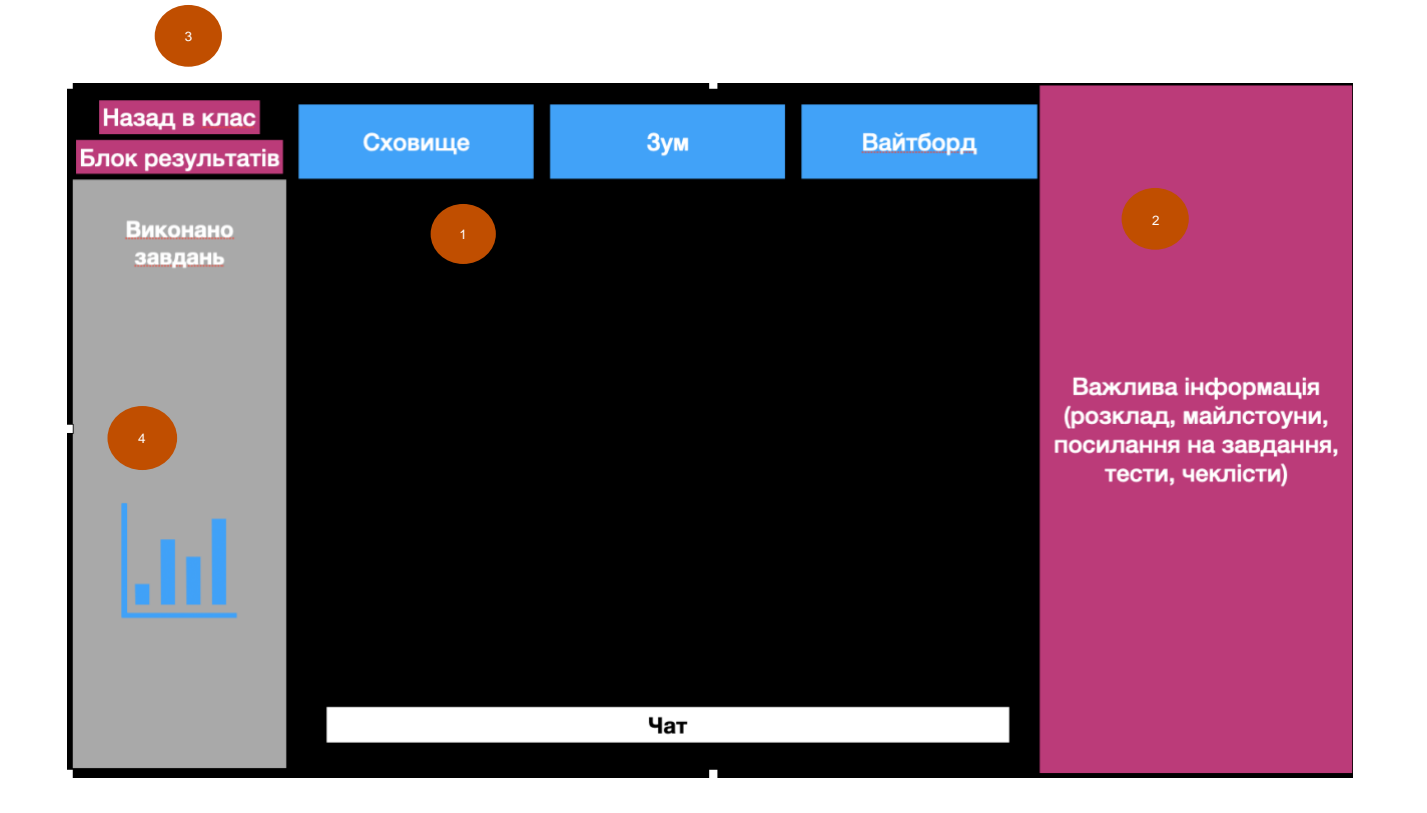

1) Активний інтерфейс командного кабінету складається з:

- посилання на командну зум кінату. Перехід на зовнішній ресурс;
- посилання на командний вайтборд. Перехід на зовнішній ресурс;
- посилання на командне сховище. Перехід на зовнішній ресурс;
- загальний командний чат (можливість додавати файли, фото і відео та емодзі); Чат повинен займати площу між боковими панелями та під активними кнопками (зум, сховище, вайтборд).

2) Бокова панель повина бути «гнучким конструктором» та дозволяти додавати графічні матеріали, текстові матеріали, посилання та можливість довільно розміщувати ці матеріали на боковій панелі. Функція редагування бокової панелі має тільки адміністратор. Іконка редагування розміщується у верхньому правому куті бокової панелі.

3) Кнопка «Назад в клас» - кнопка, яка повертає учасника на сторінку «Загальний клас»

4) Блок із результатами. Блок на якому виведені результати роботи команди з коментарями в реальному часі із візуалізацією. Інформація про результати повина автоматично оновлюватись в залежності від виставлених результатів від адміністратора.

#### **Персональний кабінет адміністратора**

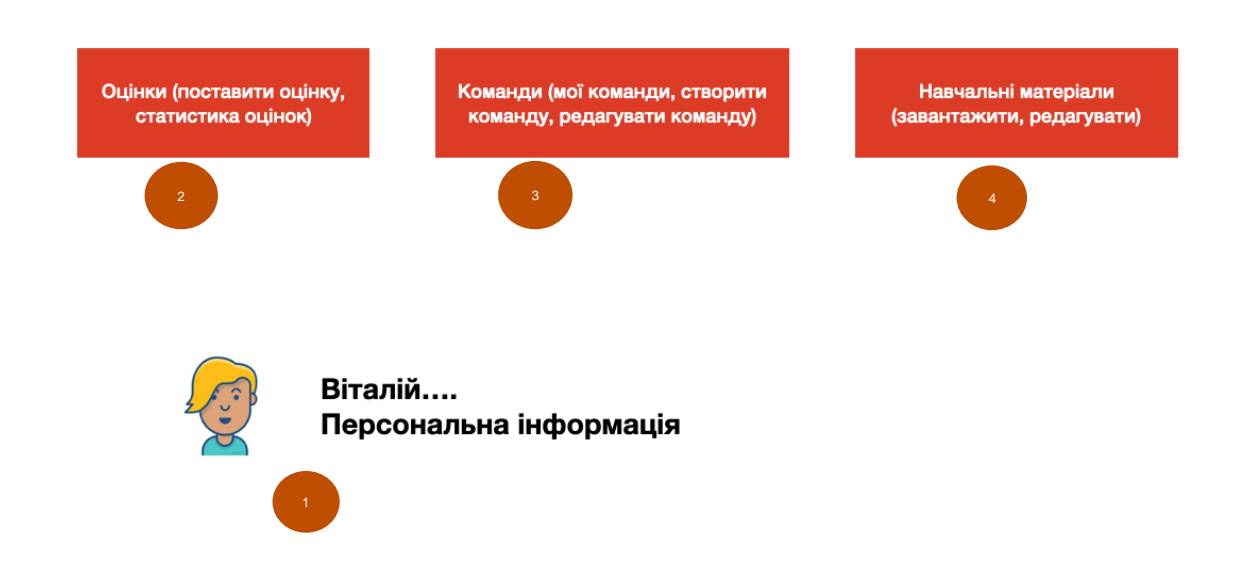

1) Інформація про користувача

Статичний блок: виведення інформації про користувача

Активний блок: можливість редагування персональної інформації та зміна аватару профілю.

2) Блок «Оцінки». Цей блок повинен виводити на 2 окремі сторінки, а саме:

- Поставити оцінку. Із можливістю залишати коментарі до кожної оцінки. Оцінки можна проставляти як окремим користувачам так і групам.
- Статистика оцінок. Блок де можна продивитись як індивідуальні та і командні результати.

3) Блок «Команди». Кнопка виводить на окрему сторінку де:

- перелік всіх команд (із зазначаенням в яких комнаднах знаходиться цей адміністратор) із можливістю війти в командні простори
- Кнопки «створити команди» та «редагувати існуючі команди»
- 4) Блок «Навчальні матеріали»
- Можливість додавати/редагувати навчальні матеріали.
- Можливість назначати завдання окремим командам або учасникам

#### **Персональний кабінет користувача**

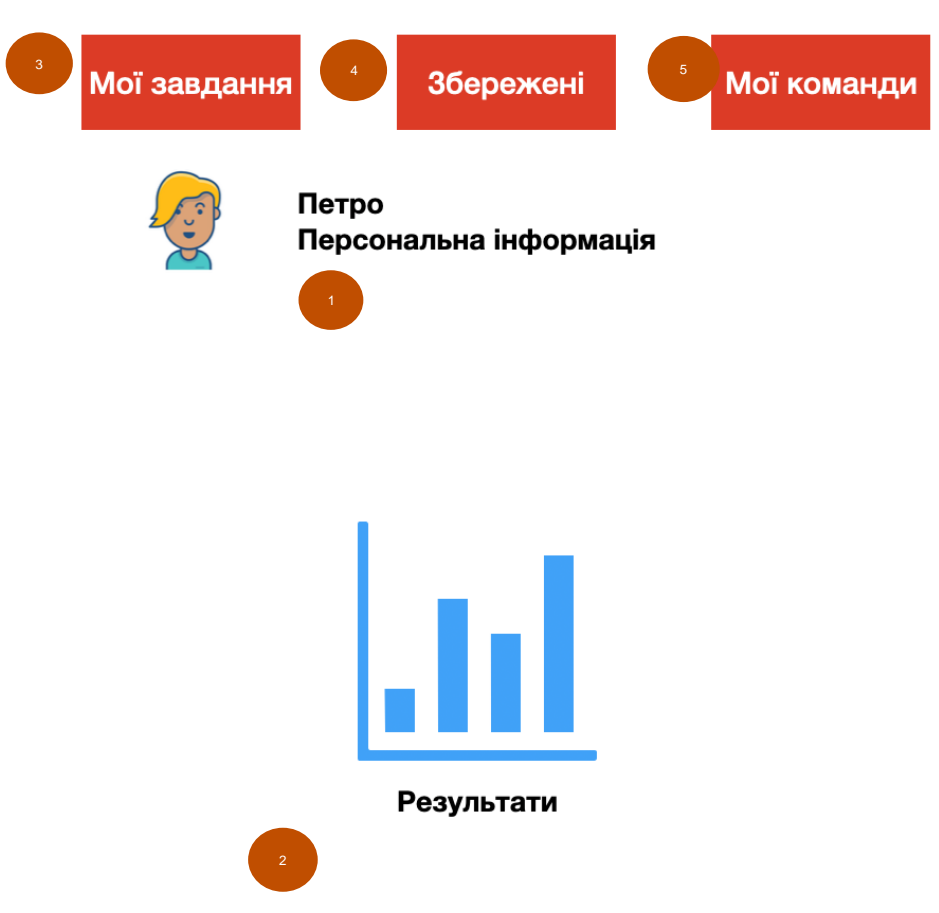

1)Інформація про користувача

Статичний блок: виведення інформації про користувача

Активний блок: можливість редагування персональної інформації та зміни фотографії

Також інформація одразу підв'язується до графи «персональна інформація» у загальному класі

2) Статичний блок «Результати». Графічне виведення результатів користувача в реальному часі.

3) Блок «Мої завдання». Натискаючи на цей блок користувач переходить на сторінку із завданнями, які їй/йому назначив адміністратор. Коли адміністратор назначає завдання, вони одразу з'являються у персональному кабінеті користувача та через перехід до панелі «Мої завдання» користувач одразу бачить всі поточні завдання.

4) Блок «Збережені». Можливість користувачам зберігати посилання до сторінок із завданнями, через функцію зберегти/створити закладку.

Натискаючи на кнопку «Збережені» користувач переходить на сторінку із навчальними матеріалами, які він/вона попередньо зберегли

5) Блок «Мої команди». Основна логіка цієї кнопки - дозволити користувачу швидко переключатись між командними простороми робочих груп в яких він/вона є членами.

При наведені на блок «Мої команди» висвітлюються команди в яких користувач є членом, та натискаючи на команду користувач переходить до відповідного командного простору

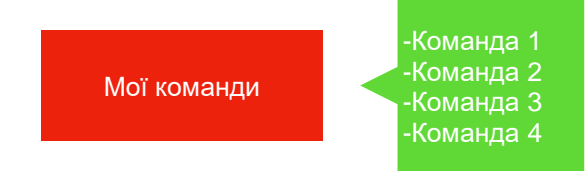

### **Новина стрічка**

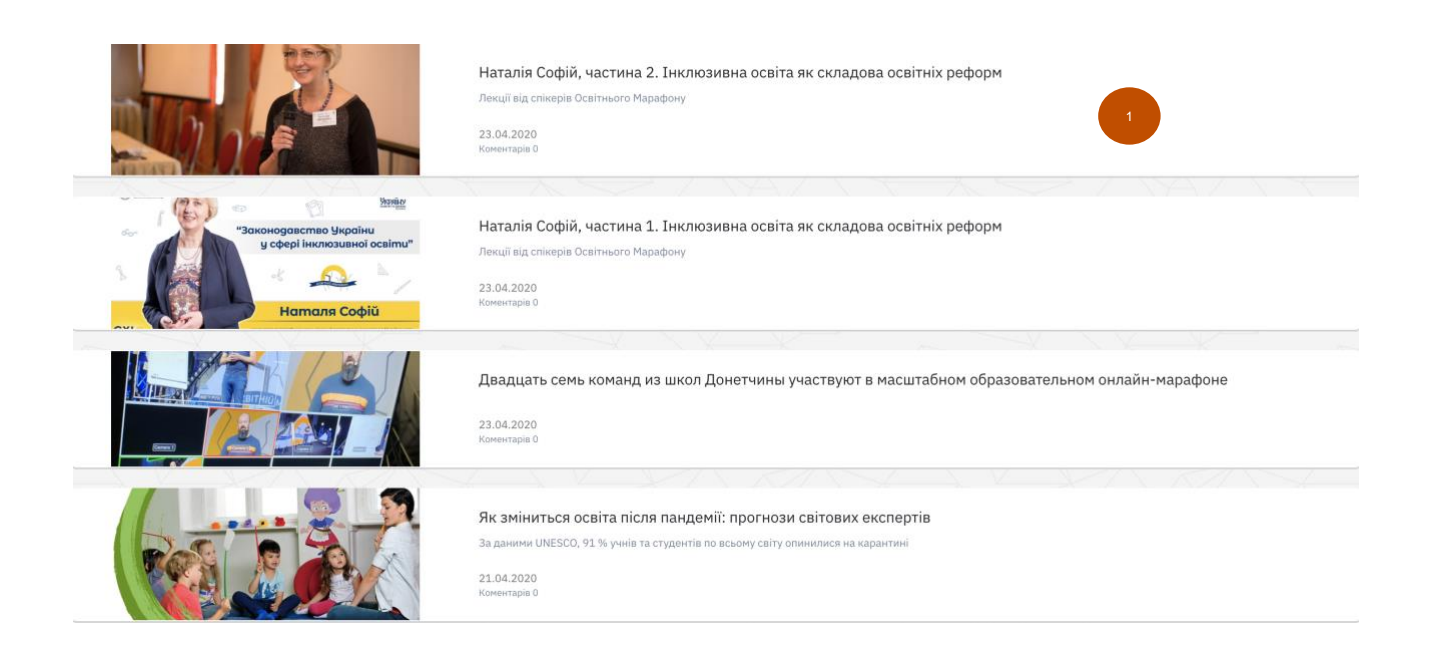

Наталія Софій, частина 2. Інклюзивна освіта як складова освітніх реформ 23.04.2020

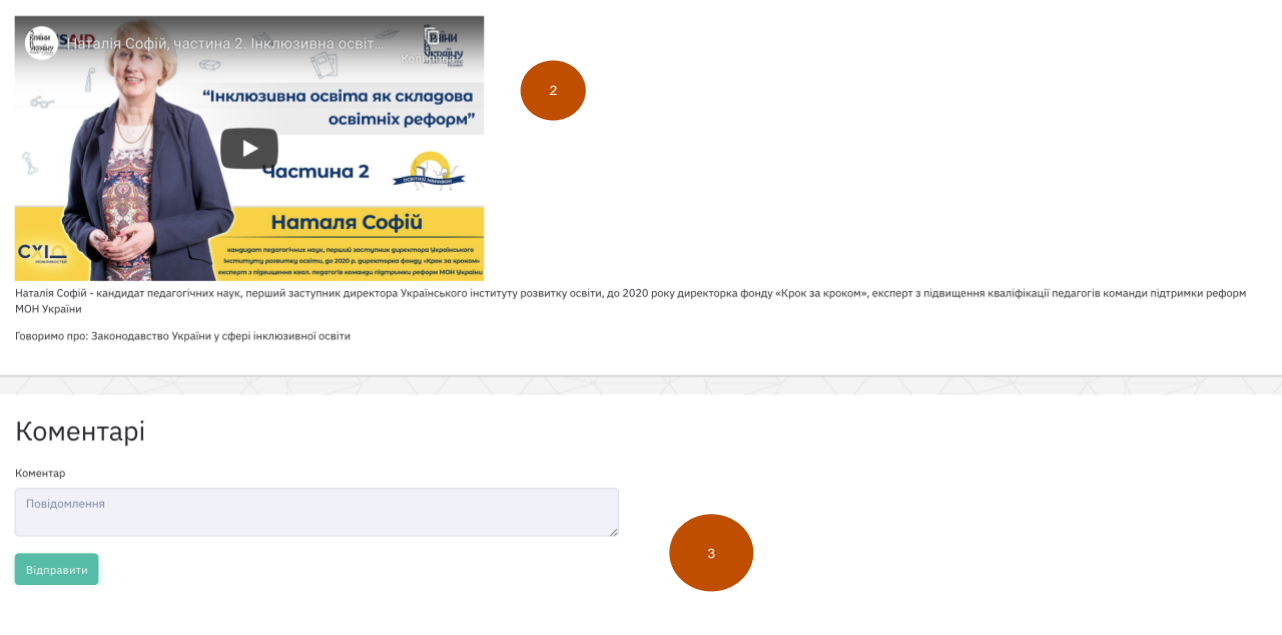

- 1) Головні адміністратори мають можливість створювати новини із зазначенням назви новини, опису новини;
- 2) Можливість вмонтовувати відео матеріали в новини;
- 3) Можливість залишати коментарі (доступно всім зареєстрованим учасникам)

**Всі додаткові опції/модулі/функції, які будуть покращувати якість роботи платформи вітаються.**